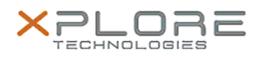

Xplore Technologies Software Release Note

| Name                                                                    | Intel Bluetooth 4.0 Driver for Windows 7                        |
|-------------------------------------------------------------------------|-----------------------------------------------------------------|
| File Name                                                               | Intel_Bluetooth_64-bit_19.11.1639.0649.zip                      |
| Release Date                                                            | October 24, 2016                                                |
| This Version                                                            | 19.11.1639.0649                                                 |
| Replaces<br>Version                                                     | All previous versions                                           |
|                                                                         | C5m/F5m, CL920, R12, Bobcat, XSLATE B10,<br>XC6 users           |
|                                                                         | C5m/F5m, CL920, R12, Bobcat, XSLATE B10, XC6<br>Tablet PCs only |
| File Size                                                               | 28 MB                                                           |
| Supported<br>Operating<br>System                                        | Windows 7 (64-bit)                                              |
| Fixes in this Release                                                   |                                                                 |
| Resolves Bluetooth failure when KB3161608 and/or KB3172605 is installed |                                                                 |
| What's New In This Release                                              |                                                                 |
| • N/A                                                                   |                                                                 |
| Known Issues and Limitations                                            |                                                                 |
|                                                                         |                                                                 |

• N/A

## Installation and Configuration Instructions

## To install Bluetooth 4.0 drivers, perform the following steps:

- 1. Download the update and save to the directory location of your choice.
- 2. Unzip the file to a location on your local drive.
- 3. Uninstall KB3161608/3172605 if installed.
- 4. Uninstall the previous version of Bluetooth.
- 5. Double-click the installer (setup.exe) and follow the prompts.
- 6. Re-install KB3172605 from Windows Update (supercedes KB3161608).

## Licensing

Refer to your applicable end-user licensing agreement for usage terms.